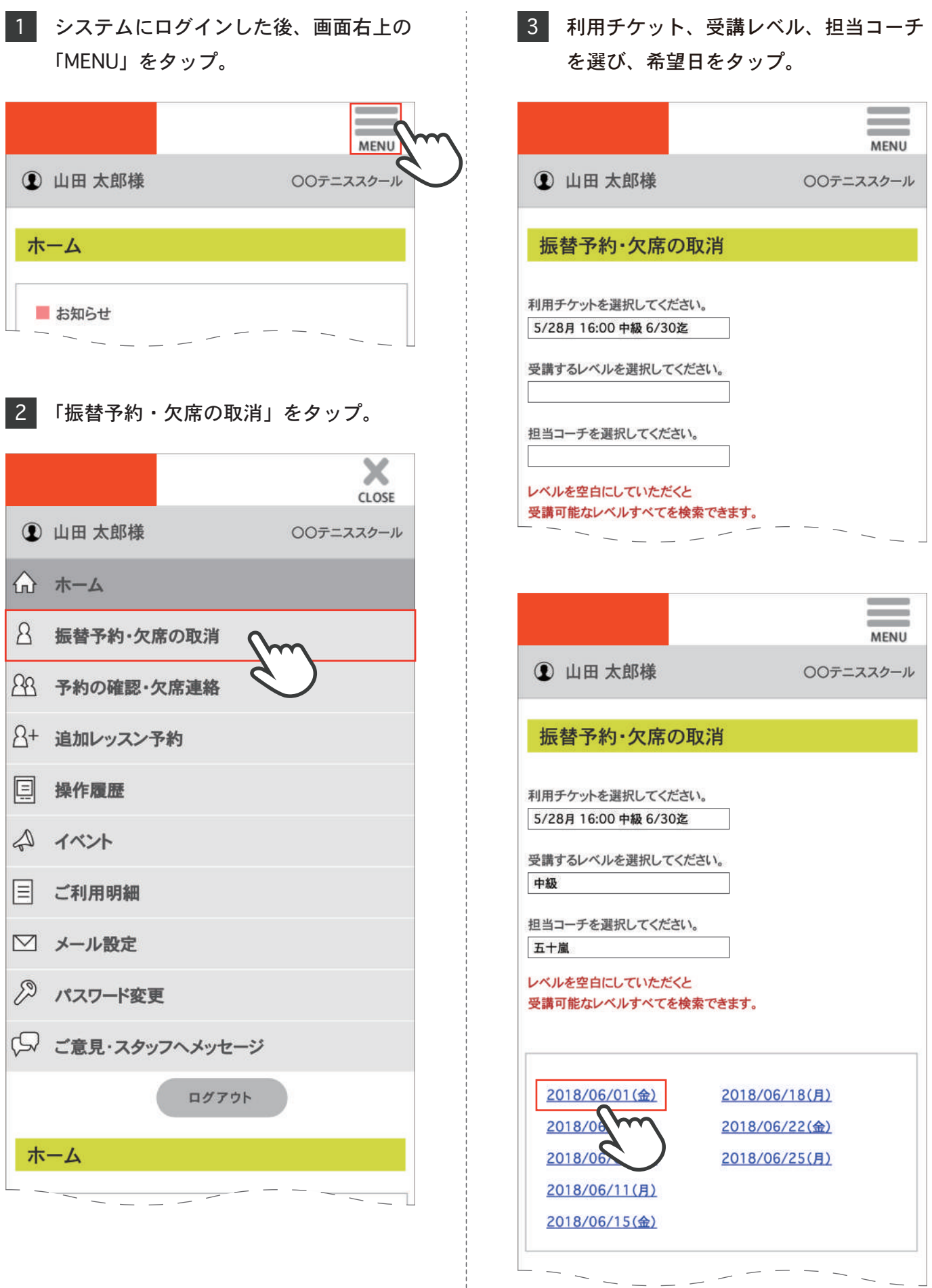

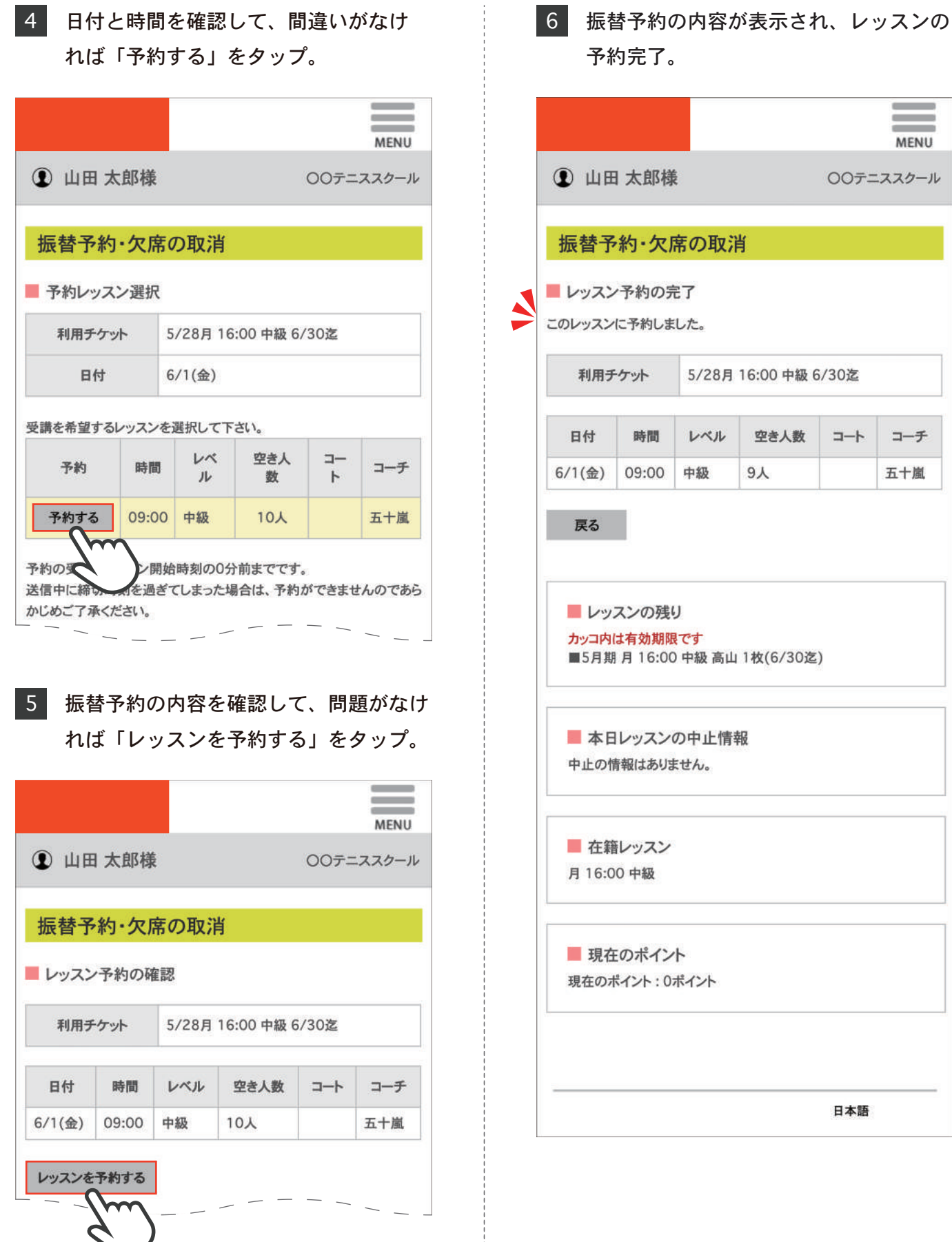

 $\bar{a}$ 

 $\equiv$ **MENU** 

コーチ

五十嵐

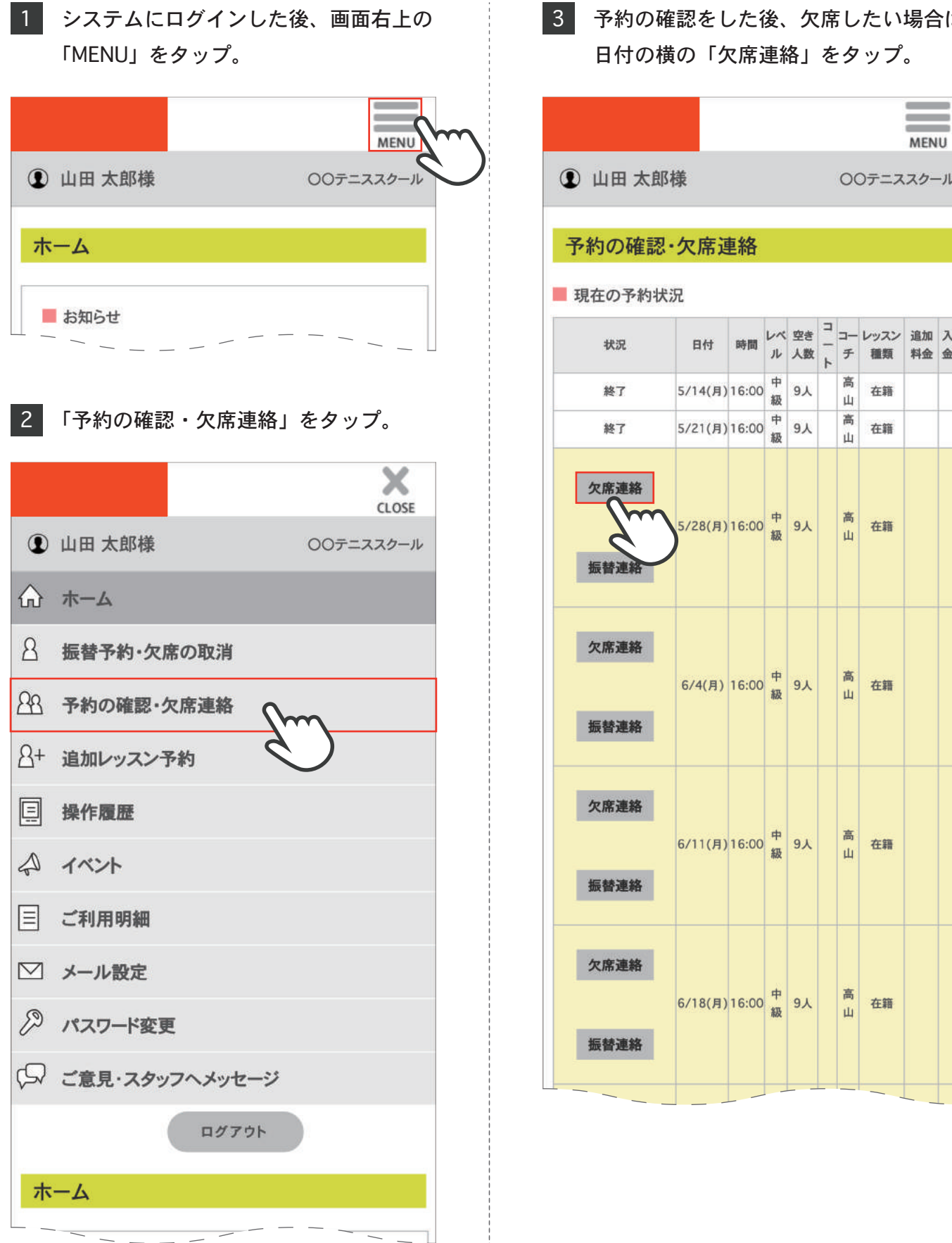

# 予約の確認をした後、欠席したい場合は

## 予約の確認・欠席連絡

4 日付と時間を確認し、間違いがなけれ ば「レッスンを欠席する」をタップ。  $\overline{\phantom{a}}$  $\equiv$ **MENU 1 山田太郎様** ○○テニススクール 予約の確認・欠席連絡 レッスン予約の取消確認 利用チケット 5/28月 16:00 中級 6/30迄  $\mathcal V$  $\Box$  $\Box$ 空き レッスン  $\mathcal{N}$ 日付 時間  $\overline{\phantom{0}}$  $\frac{1}{2}$ 人数 種類 ル  $\mathbf{F}$ チ 5/28(月) 16:00 中級  $9<sub>\lambda</sub>$ 高山 在籍 レッスンを欠席する Δ  $\blacksquare$  $\overline{\mathbf{w}}$ 欠席連絡のみ スン開始時刻の30分前までです。 有はレッスン開始時刻の0分前までです。) 送信中に締切時刻を過ぎてしまった場合、欠席・取消ができませんので ご了承ください。 このレッスン予約を取消される場合は、 「レッスンを欠席する」ボタンをクリックしてください。 戻る レッスンの残り カッコ内は有効期限です ■5月期 月 16:00 中級 高山 1枚(6/30迄) ■本日レッスンの中止情報 中止の情報はありません。 ■ 在籍レッスン 月16:00 中級 ■ 現在のポイント 現在のポイント: 0ポイント

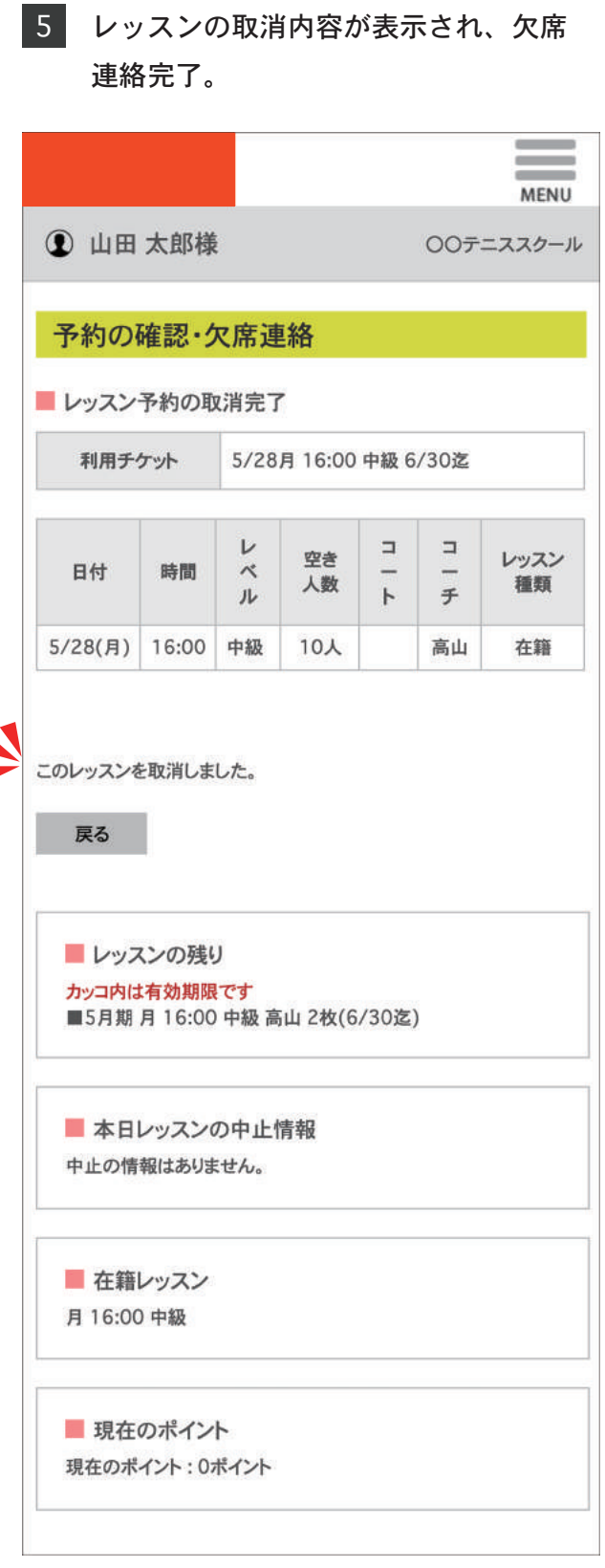

## 操作履歴

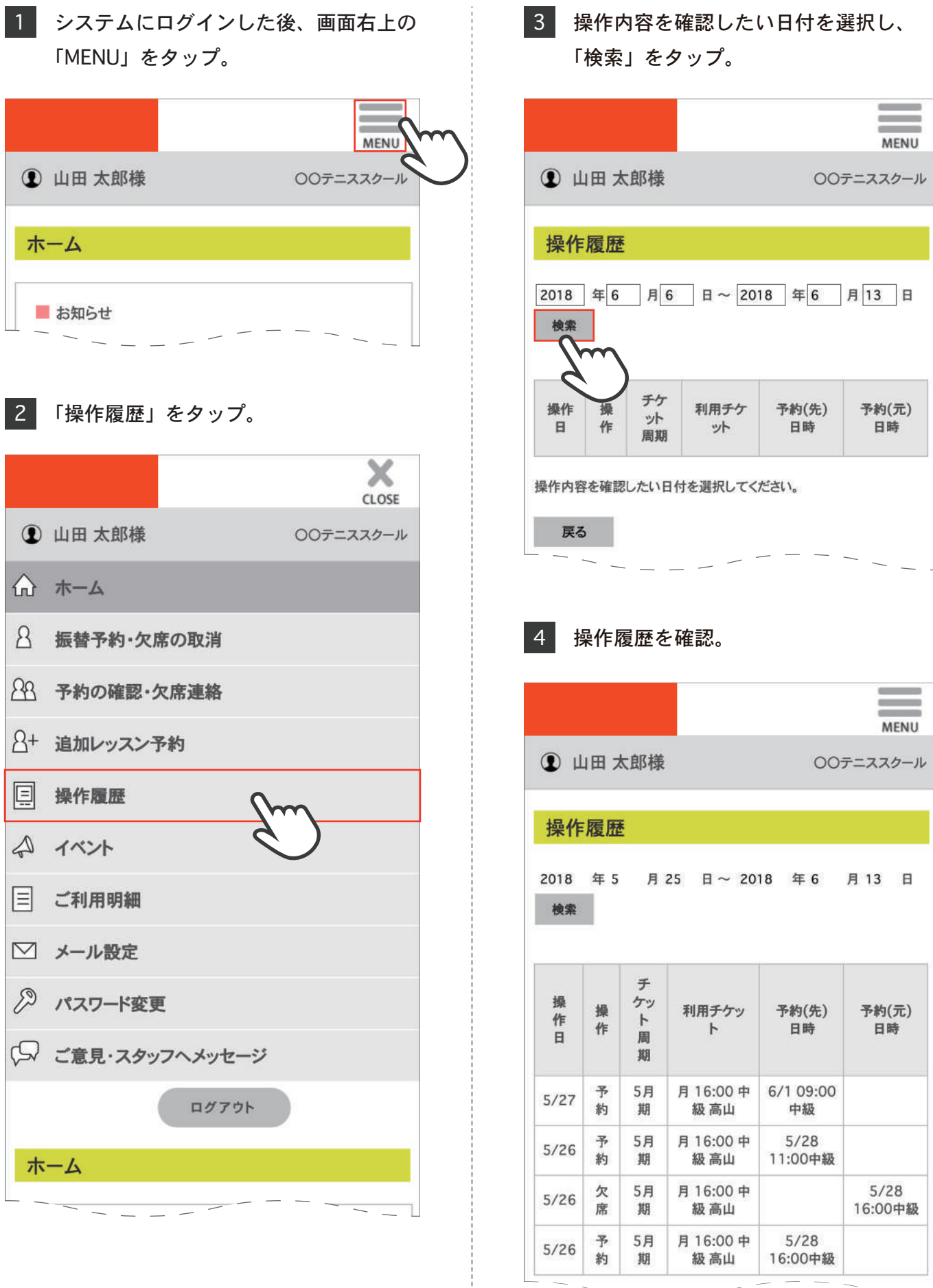

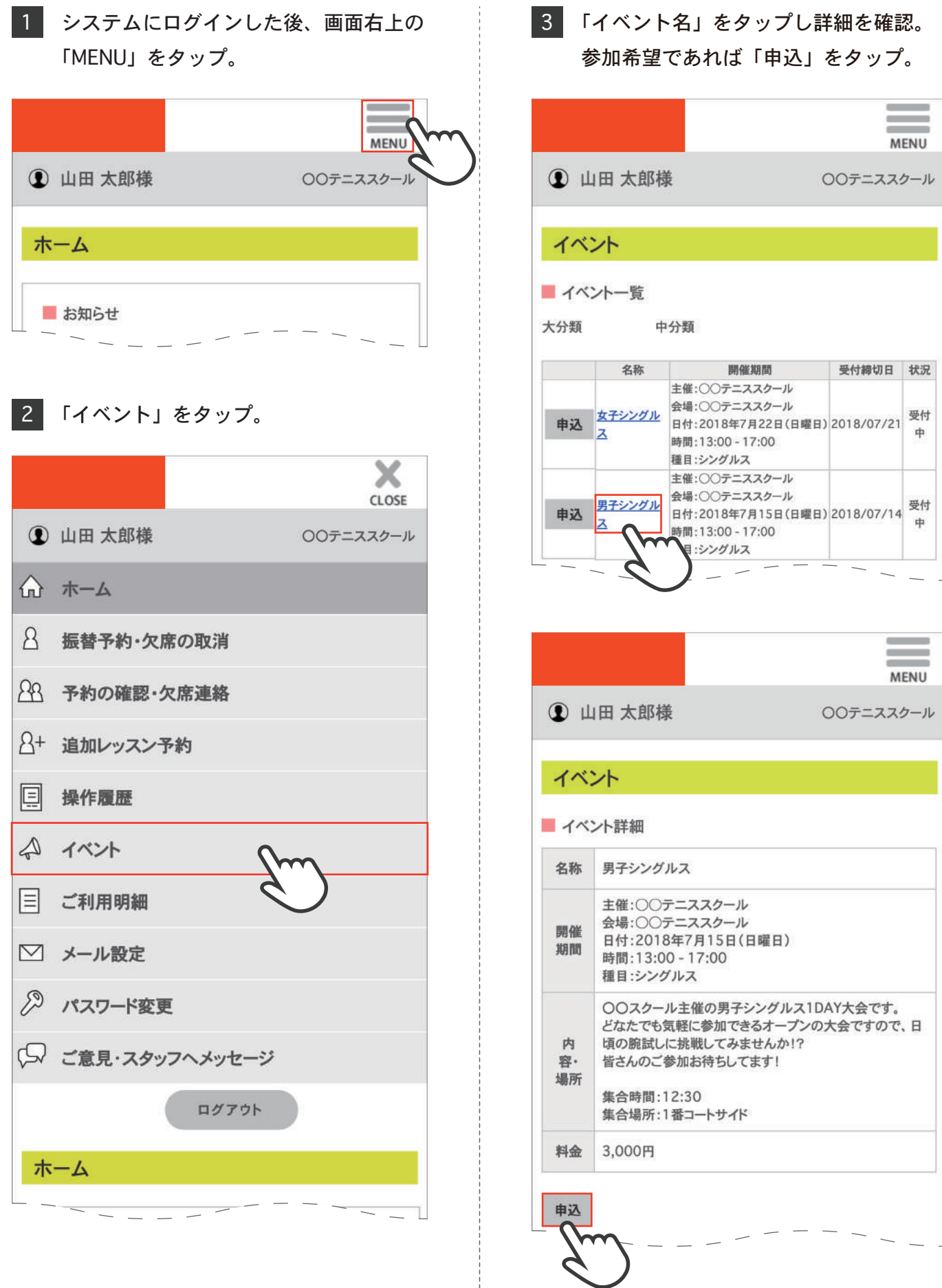

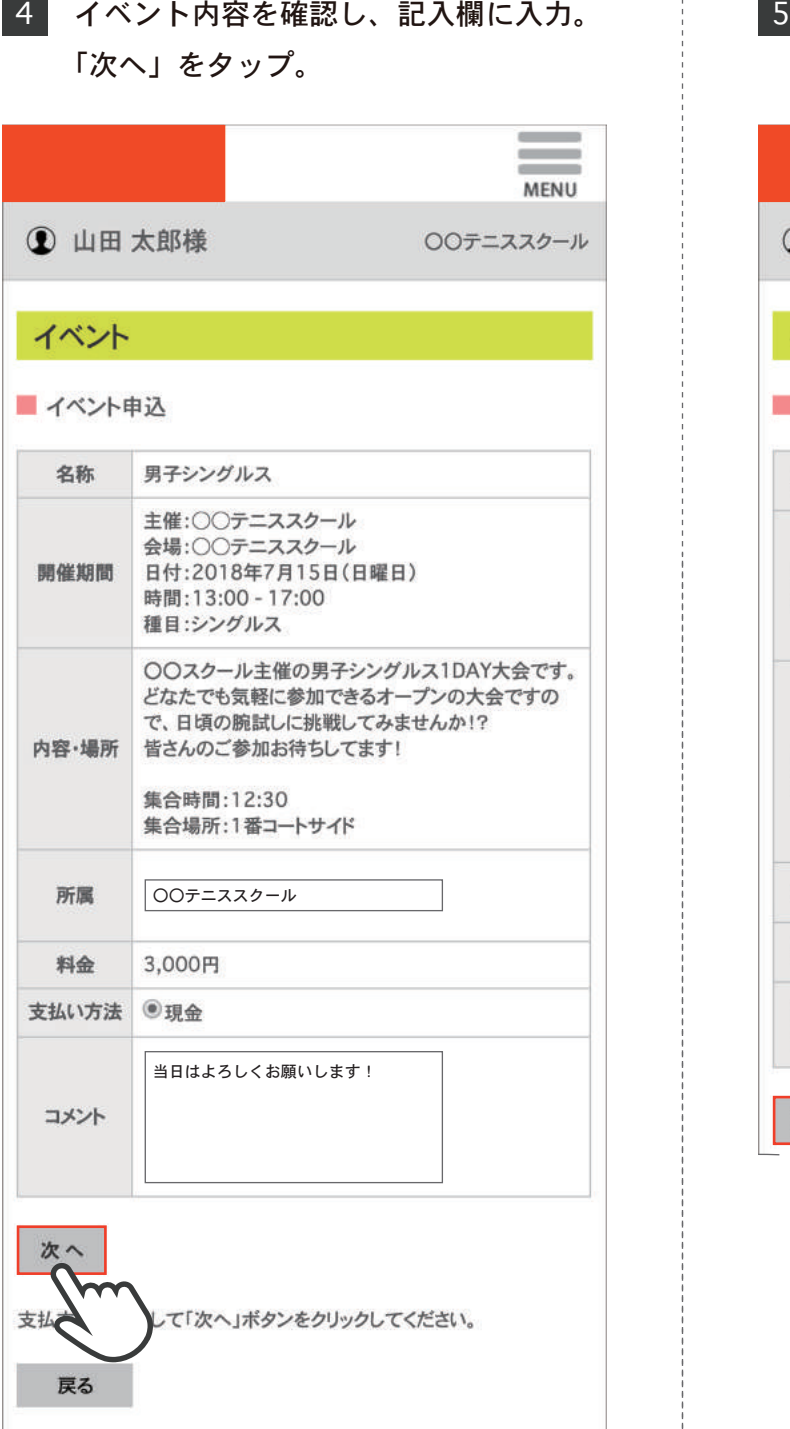

#### 申込内容に間違いがなければ「OK」を タップし、申込完了。

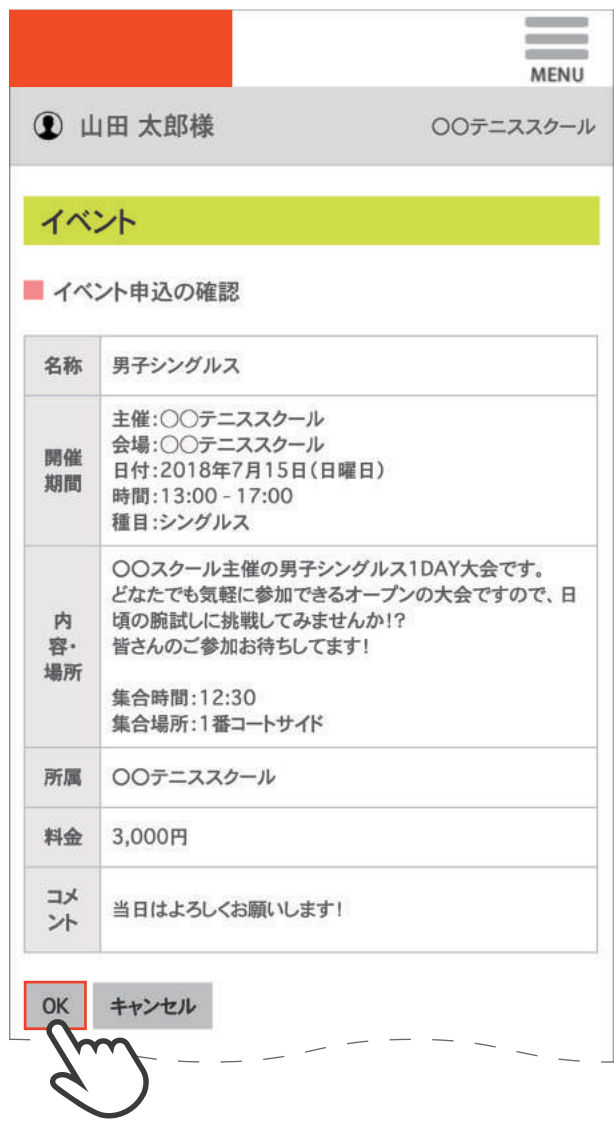

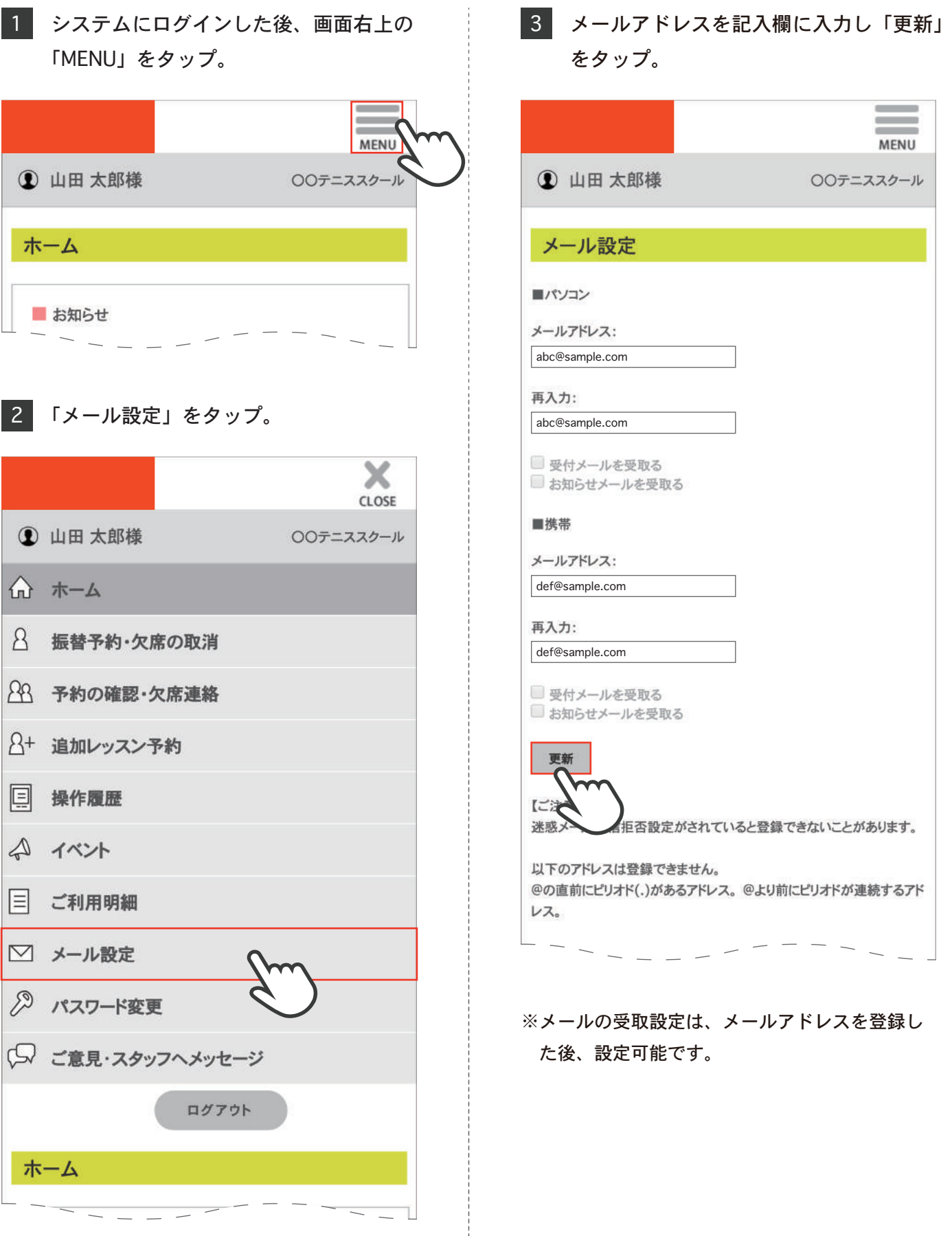

### メール設定

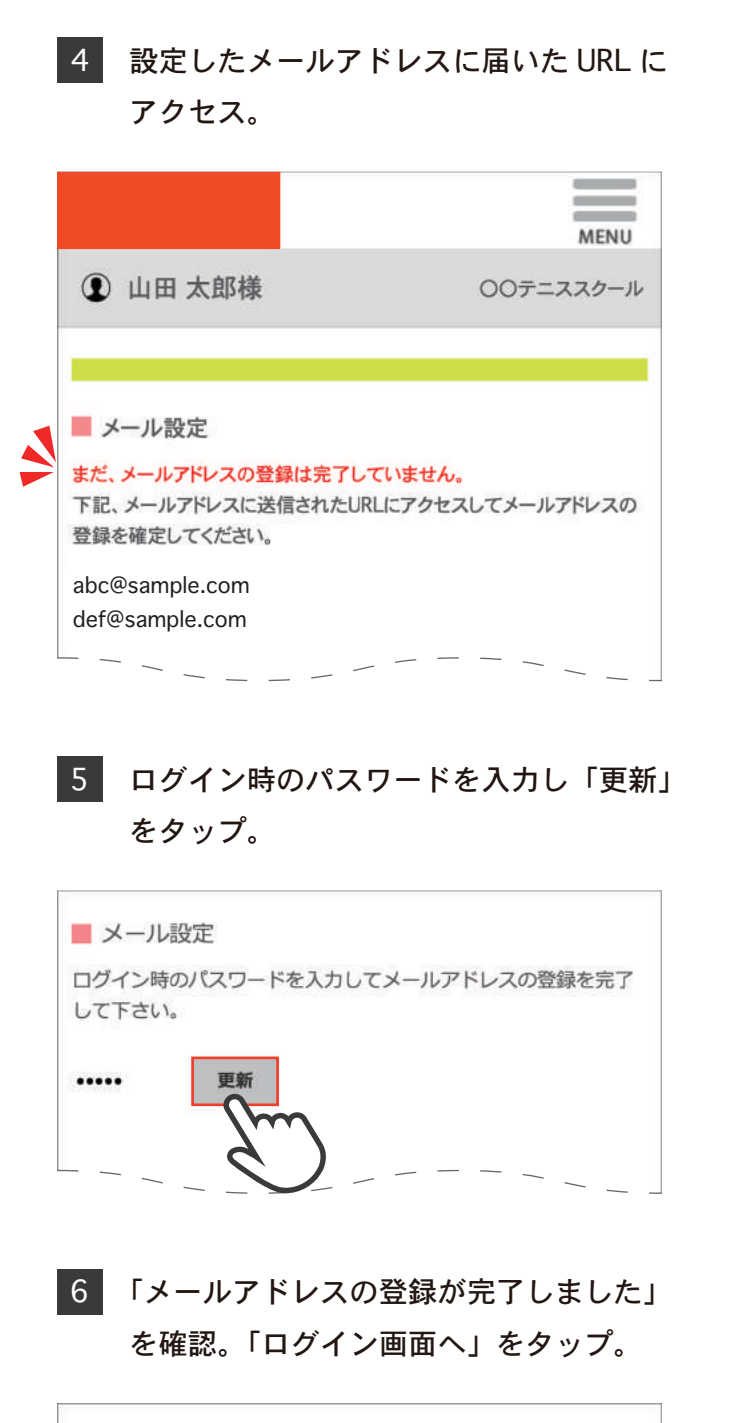

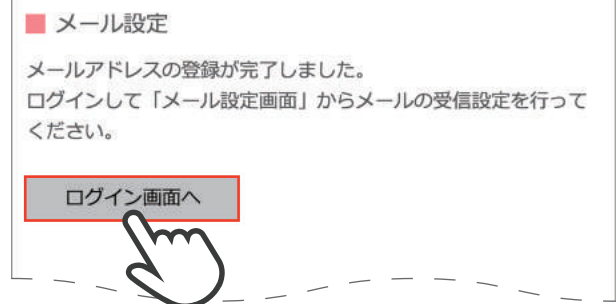

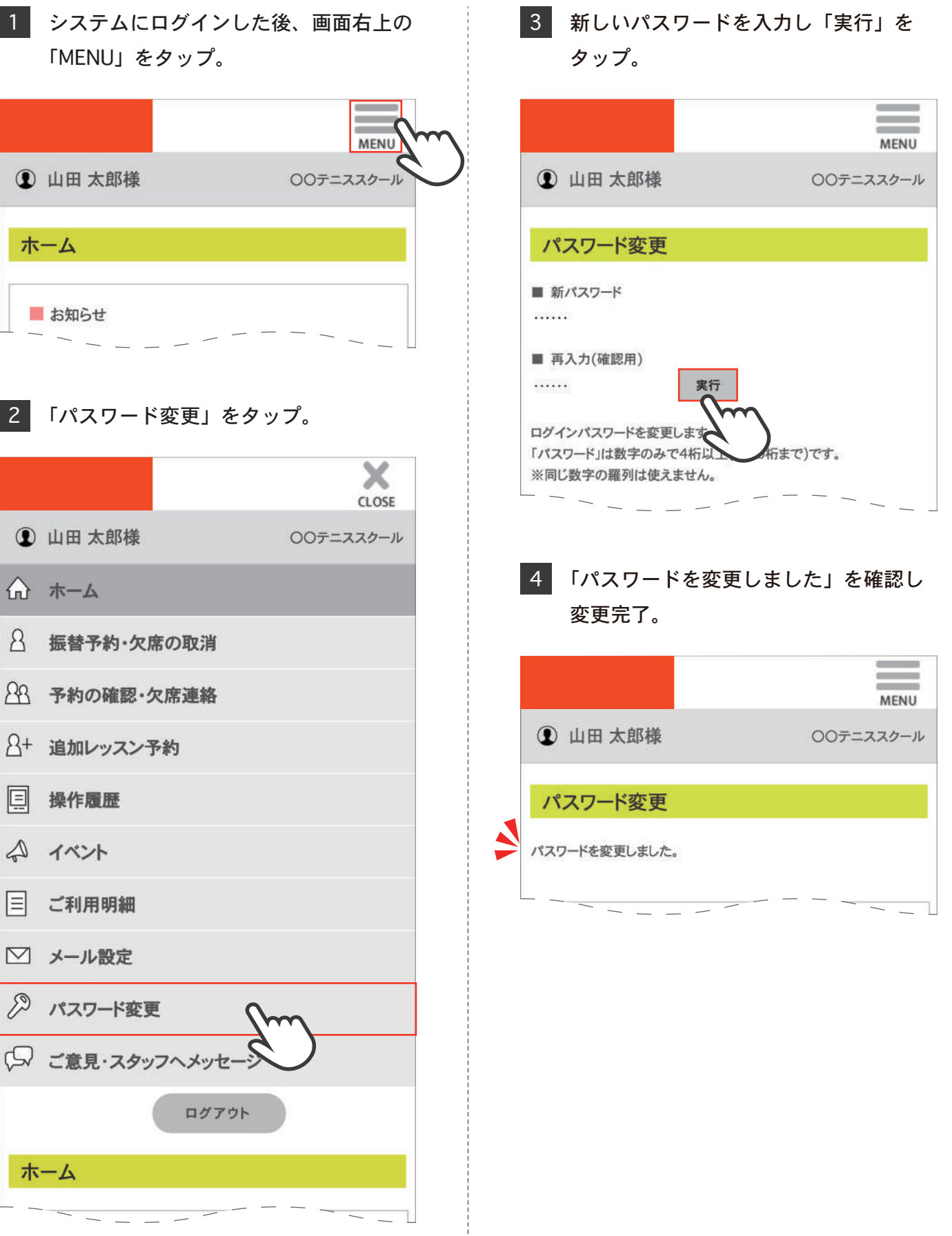